**CCTime Crack Activation For Windows**

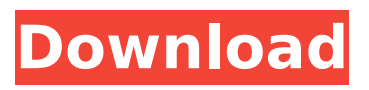

## **CCTime (Latest)**

\* Lightweight task management for productive day-traders \* Earn money by quantifying the task completion time \* Import & export ticker symbols for all time-proven & economical exchanges \* Can be used as a simple task manager for personal use \* Configurable time tracking \* Time integration with many exchanges & brokers \* All time-tracker features available on the first day! \* Professional-grade design \* Link to your Facebook, Google+ & Twitter for easy sharing \* Easy to install \* Successfully tested on Windows 8,7 & Vista \* Windows Live account required to import tickers Welcome to CCTime Lite, a light-weight task management app that enables you to easily track time spent on every task or to manually add time to a specific task. Its simple and intuitive interface is tailored with a task tracker in mind. With CCTime, you can now easily set up a time-tracker for tracking your time spent on your daily tasks and get paid accordingly. This is based on a simple idea that states: by measuring the amount of time you spend on a task, you can get more productive and work more efficiently. With CCTime, you can now easily set up a time-tracker for tracking your time spent on your daily tasks and get paid accordingly. CCTime is designed to integrate with different apps and is highly configurable. You can get started today: \* Copy the link below and paste it in your browser. \* Click on the "Next" button \* Paste the generated link here: \* Now, if you have a Google Chrome browser, press the link that is generated. \* If you have a Mozilla Firefox browser, click the button that says "Install/Update" \* The installer will run automatically, and you'll have CCTime installed in just a few seconds! Close to Free timer, add, edit, delete timer for all tasks in one minute. You can set up alarms for timer tasks in CCTime as well, and you can also add several tasks from one file. Download the latest stable version from CCTime Lite

## **CCTime With Product Key**

1. App lock. 2. Options to save and export the Settings. 3. Advanced configuration. 1. App Lock. If a user with an un-updated version tries to install the "CCTime Free Download" app, they'll see an app lock popup on Windows 10. If they disable app lock, CCTime will stop working correctly. 2. Export Settings. Export Settings option allows you to create a custom text file containing all the customizations which will reset your CCTime-based timer. 3. Advanced Configuration. Advanced Configuration allows the user to change the Settings to accommodate their needs, including changing the layout and colors of the interface. The Time Tracker CCTime's main window displays a list of your tasks. The tasks, sorted by date, are based on the data you provided in the Settings section. The tasks are displayed as a list with a day, week or month. Various types of tasks can be added to the list, including tasks of any kind. Tasks can be sorted by date, priority and due date. CCTime Settings CCTime Settings is the app configuration panel used for customizing the features, layout, and appearance of the app. The Settings UI is very simplistic, which is convenient for less tech savvy users. In this section: - Import settings: Import presets and export settings. - Reposition panel: The panel that allows you to drag and place the buttons for adding, editing, repositioning, and hiding your tasks. - The main Settings panel that contains the Layout, Colors and

Display options. - Custom configurations: Custom configurations allow you to view the Settings in a view different than the default view. You can also add, edit, import, export, and view the presets. 3. Import Settings Click the import settings option from the Settings page to import a preset. If you'd like to create a new one, click the "new" button. You can also drag and drop presets to re-position them. 4. Export Settings Click the export settings option from the Settings page to export the settings. The settings are available in the window, using the name you entered in the Settings section. 5. Resources CCTime introduces its own resources, the CCTimeApiSettings. The CCTimeApiSettings file is a JSON file containing preset data that CCTime b7e8fdf5c8

## **CCTime Crack+ Product Key Full**

## **What's New In?**

Capture multiple text fields Start logging on new or edit selected task Automatically log time on new task Automatically log the time on an edit task Run every 15, 30, or 60 minutes Start and stop recording on new task Limit the type of input as you wish Convenient time tracking CCTime can only monitor and record the time you spend on your daily tasks. It keeps no track of the other time used on your projects.  $\ldots \sim x^{**}$ Feature request Many users wish CCTime would support automatic logging of the time on time events such as when a file is copied, changed or if a process completes and runs synchronously or asynchronously. It's easy to do. Create a task with an identifier, set start and duration for the task and then the application can create a log file with timestamps for it. CCTime Description: Capture multiple text fields Start logging on new or edit selected task Automatically log time on new task Automatically log the time on an edit task Run every 15, 30, or 60 minutes Start and stop recording on new task Limit the type of input as you wish Convenient time tracking CCTime can only monitor and record the time you spend on your daily tasks. It keeps no track of the other time used on your projects. ... ------ \*\* Feature request Many users wish CCTime would support automatic logging of the time on time events such as when a file is copied, changed or if a process completes and runs synchronously or asynchronously. It's easy to do. Create a task with an identifier, set start and duration for the task and then the application can create a log file with timestamps for it. > \*\*Benefits\*\* > \* Reduce paper and digital clutter > \* Reduce errors in time tracking  $>$  \* Significantly speed up billing cycles  $>$  \* Reduce phone bills >  $**$  Advantages $**$  >  $*$  More productive >  $*$  Quicker billing cycles > \* Less time wasted > \*\*How CCTime works\*\* > \* Installed on your desktop  $>$  \* Uses a proprietary database  $>$  \* Remembers the time you have spent on each task > \* Doesn't prevent you from working on other applications  $>$   $*$  Can be configured to automatically start after